# USB485EG

# Převodník USB/RS485,422 s galvanickým oddělením

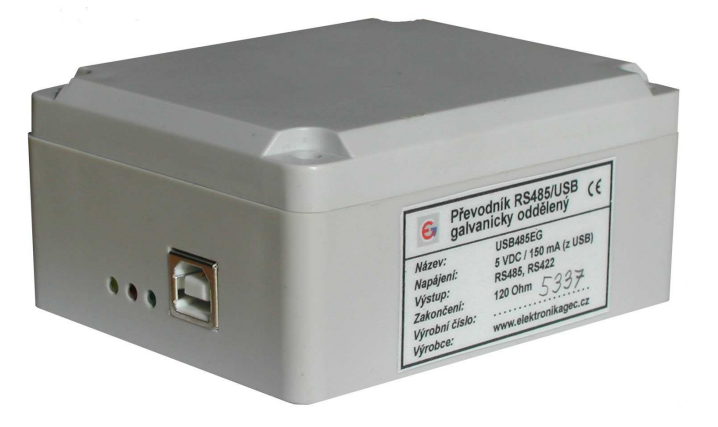

#### **Popis**

Převodník USB485EG je určen k připojení průmyslových zařízení komunikujících po sériové lince RS485/422 k počítači přes rozhranní (port) USB. Dodávaný ovladač vytvoří v počítači další sériový port. Ovládací software zařízení tak nemusí ovládat port USB – nadále komunikuje přes port COMx (virtuální).

Převodník USB485EG je vybaven přepěťovou ochranou proti indukovanému rušení do sběrnice RS485/422 a navíc je tato sběrnice od počítače galvanicky oddělena.

Převodník USB485EG nepotřebuje zvláštní napájení – napájí se přímo z portu USB, přičemž dokáže automaticky přejít do režimu s minimální spotřebou – v režimu spánku počítače.

#### **Specifikace**

- RS485 poloduplexní přenos (dvoudrát)
- **RS422** plně duplexní přenos (čtyřdrát)
- Integrované přizpůsobení (zakončení) vedení (vypínatelné)
- Automatické okamžité přepínaní směru toku dat linky RS485
- Vysoká přenosová rychlost samotného převodníku (3Mb/sec)
- Napájení přímo z portu USB
- Galvanické oddělení sběrnice RS4xx od počítače
- Integrovaná přepěťová ochrana
- Signalizace provozu na komunikačním vedení
- Systémové ovladače (drivery) pro Windows 98SE, 2000, XP
- Rozměry 88 x 73 x 40 mm

## **Technické parametry**

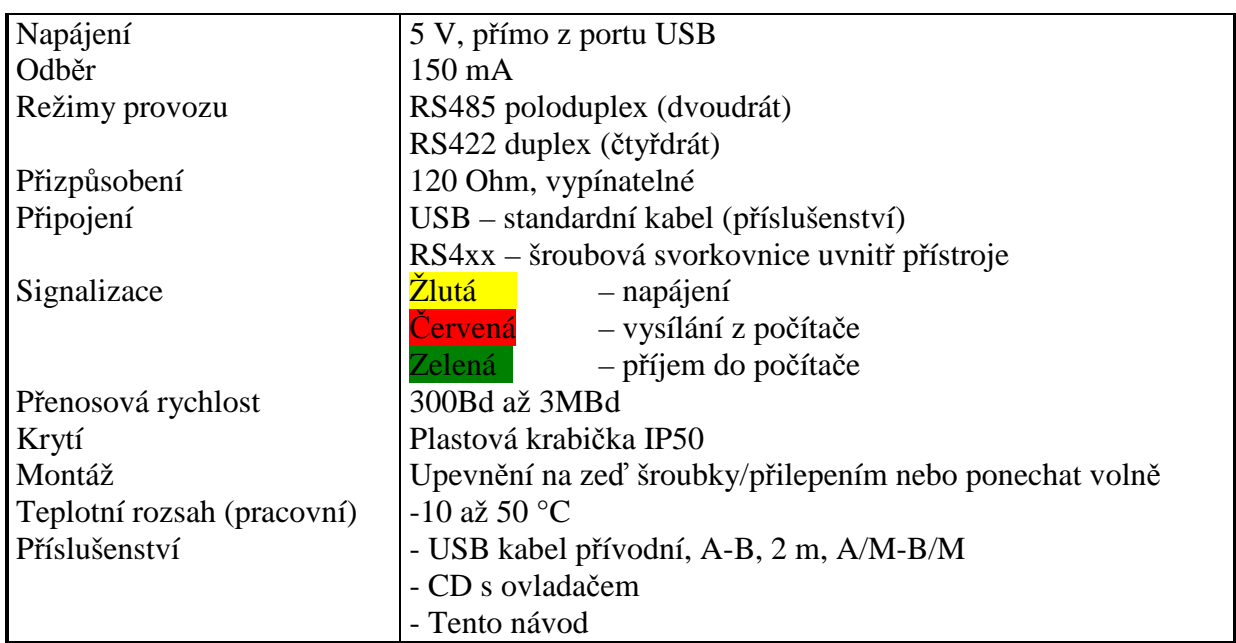

## **P**ř**ipojovací svorky, nastavení režimu provozu**

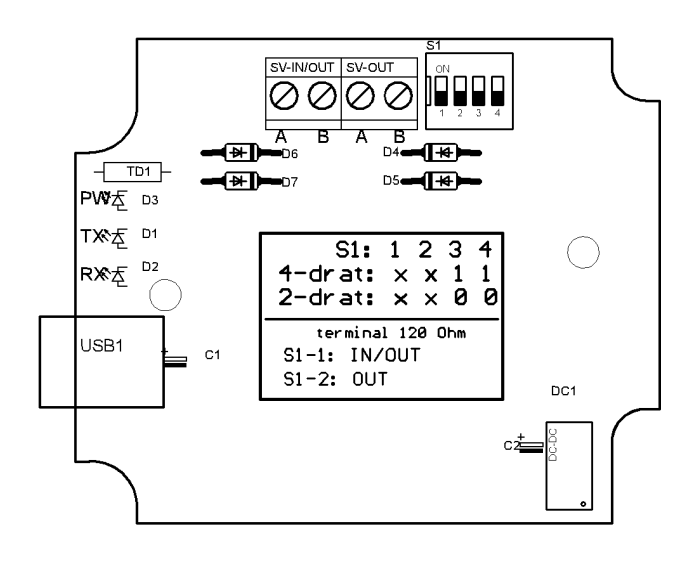

*Svorkovnice:* 

**IN/OUT**…v režimu RS485 je tato svorka společná pro vstup i výstup, směr je přepínán automaticky. Vstupní svorka v režimu RS422.

**OUT**…výstupní svorka v režimu RS422

*Spína*č *S1 (1-4):* 

- **1,2**…zakončení 120 Ohm
- **3,4**…přepínání RS485/RS422

#### **Postup instalace ovlada**č**e**

Postup instalace ovladače převodníku se drobně liší u jednotlivých generací operačního systému Windows popř. dle nainstalovaných servisních balíčků (SPx). Zde uvedený postup je tedy spíše ilustrační než přesný návod postupu instalace. Pokud by Vám při instalaci vznikly potíže, můžete se obrátit na naši technickou podporu.

Prvním krokem je získání ovladačů převodníku. Tyto jsou součástí příslušenství na:

- přiloženém CD (*\ovladace\usb485eg\win2k,xp*)
- popř. na internetu (http://www.elektronikagec.cz)

Nyní je možné připojit převodník USB485EG pomocí dodaného kabelu k počítači prostřednictvím portu USB. V okamžiku připojení by se měly rozblikat signalizační LED převodníku – to Windows zjišťují informace o novém zařízení.

Průvodce nově rozpoznaným hardwarem se na následující obrazovce dotazuje, zda má hledat ovladače k novému zařízení na internetu. Zadejte volbu "*Ne, nyní ne*" a stiskněte tlačítko "*Další*"!

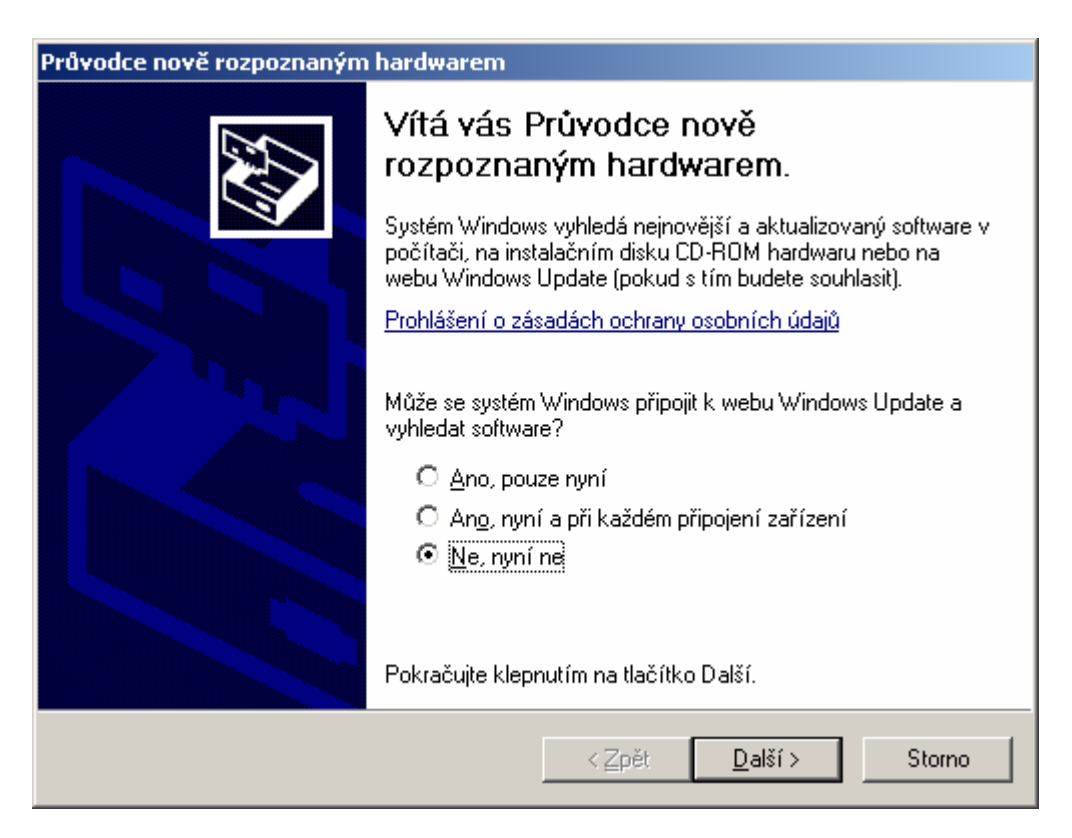

Následně se průvodce zeptá, zda bude instalace provedena automatiky nebo dle pokynů uživatele. Zvolte možnost "*Instalovat ze seznamu* č*i daného umíst*ě*ní*"!

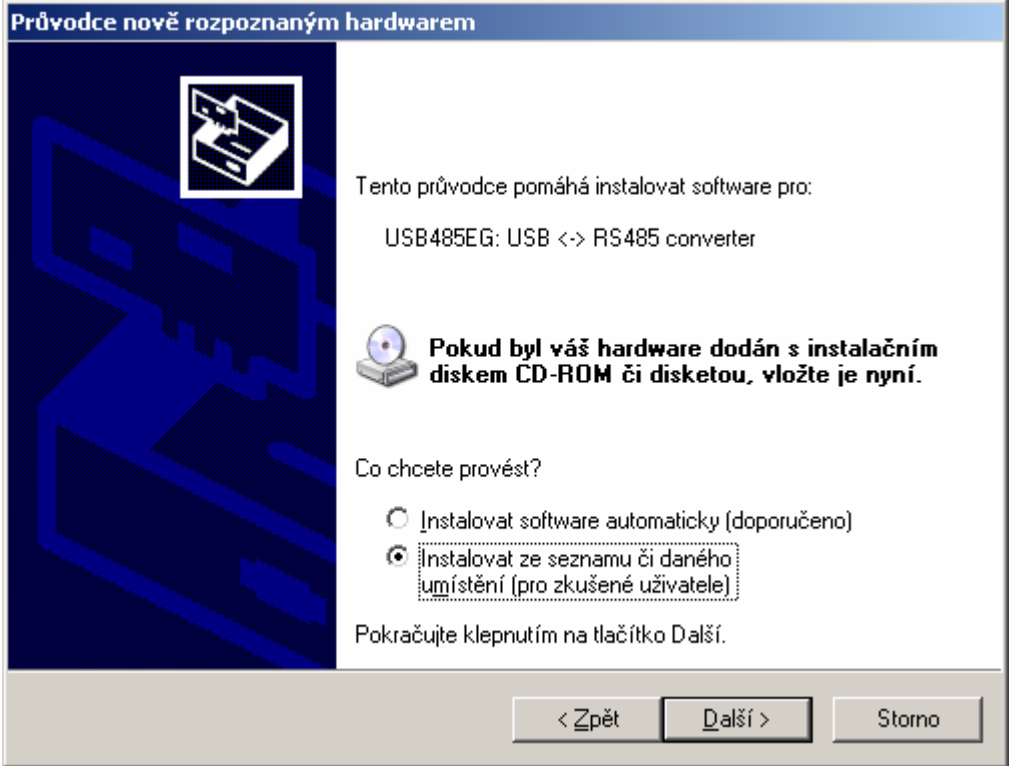

Nyní bude průvodce požadovat, kde má tedy hledat ovladače k novému připojenému zařízení.

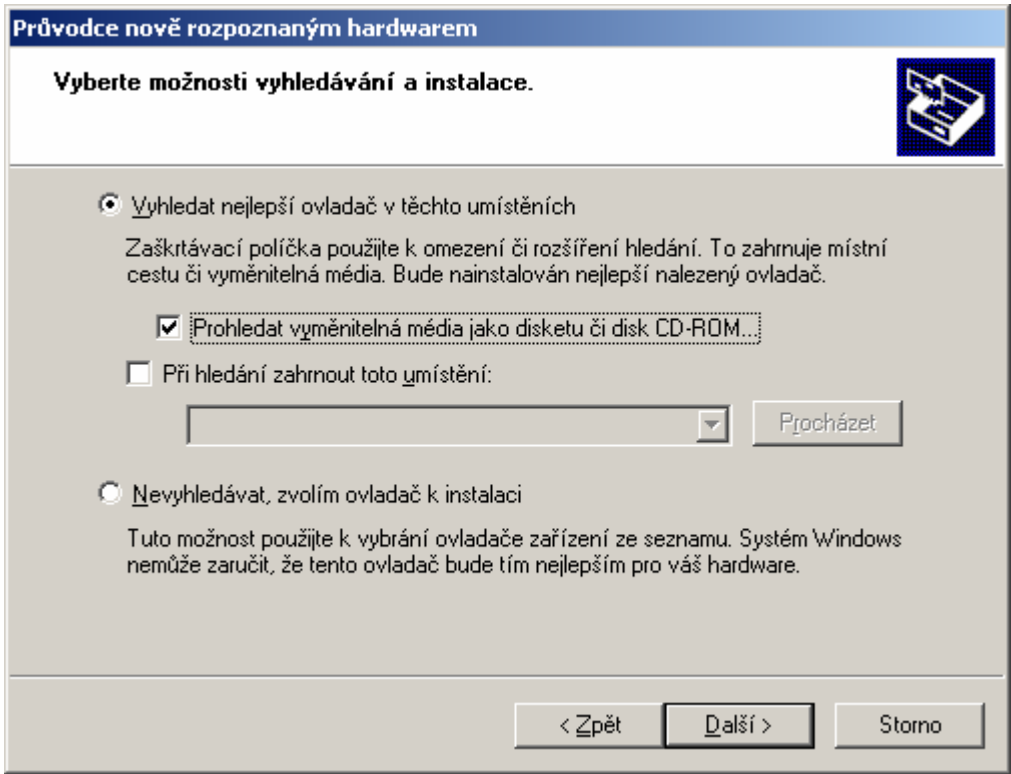

Zaškrtněte volbu "*Vyhledat nejlepší ovlada*č *v t*ě*chto umíst*ě*ních*" a zadejte konkrétní umístění ovladače (je-li na disku) nebo nechte prohledat CD-ROM.

Po nalezení ovladače Windows zobrazí oznámení o chybějícím testu kompatibility. Toto varování můžete ignorovat a stisknout tlačítko "*Pokra*č*ovat*".

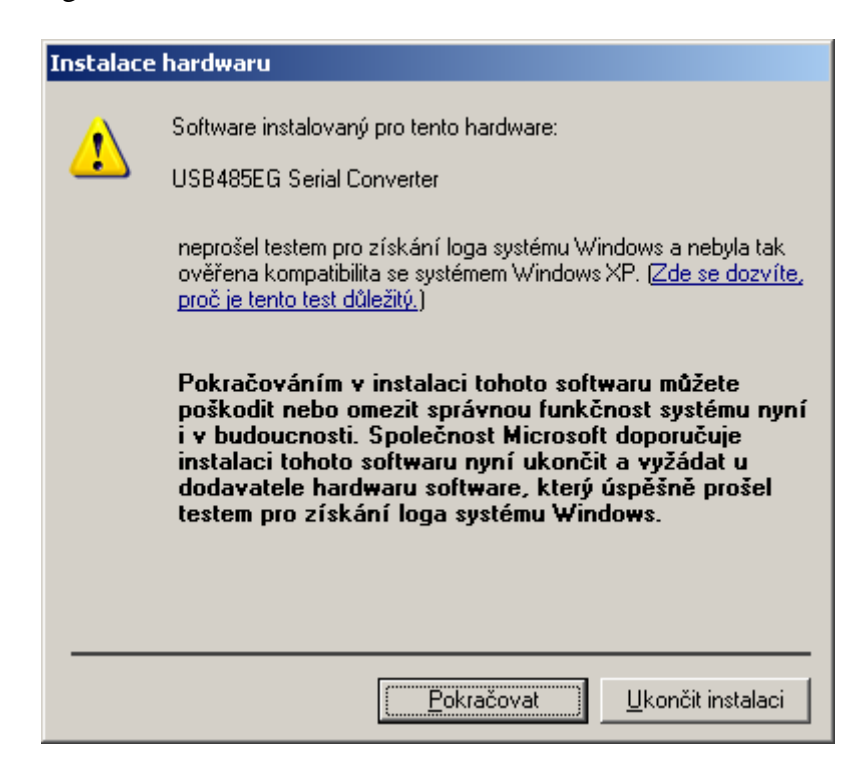

Provede se instalace ovladače převodníku USB485EG do systému Windows – potvrdíte klávesou "*Dokon*č*it*" (bez obrázku).

Nyní se spustí instalace ovladače virtuálního sériového portu. Postup instalace je stejný.

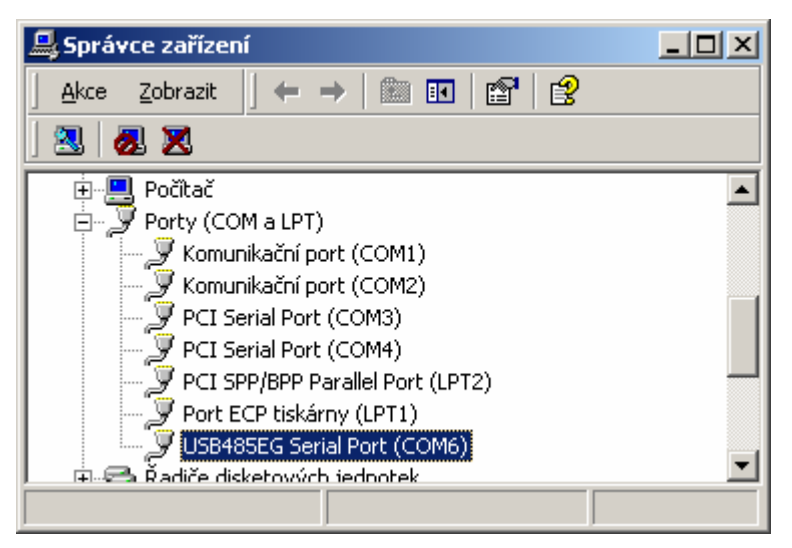

Po dokončení si otevřete okno "*Ovládací panely*" a klikněte na ikonu "Systém". Na záložce "*Hardware*" stiskněte tlačítko "*Správce za*ř*ízení*". Zobrazí se okno sinformacemi o instalovaných sériových portech (mimo jiné). Převodníku USB485EG je automaticky přiděleno volné číslo sériového portu (zde COM5). Přidělení čísel portů lze i změnit – jen pro zkušené uživatele!

#### **Odinstalace ovlada**č**e**

Odinstalování ovladače převodníku se provádí stejně jako odinstalování programů. Odpojte převodník od počítače, otevřete okno "*Ovládací panely*" a klikněte na ikonu "*P*ř*idat odebrat programy*". V seznamu najděte záznam "*USB485EG Serial Converter drivers*" a ovladač odinstalujte.

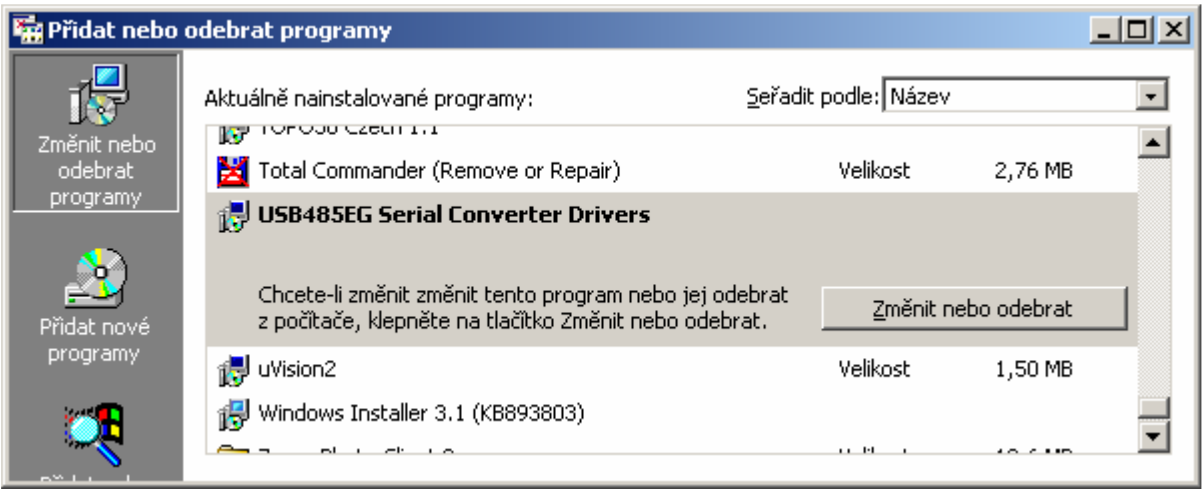

# **Vlastnosti virtuálního portu**

Virtuální COM port je dostupný pro všechny programy komunikující se sériovými porty v prostředí Windows přes knihovnu funkcí WinAPI. Starší programy (DOS) komunikující s portem přímo přes V/V brány mimo služby operačního systému, nebudou fungovat.

Virtuální COM port po odpojení převodníku zmizí a nebude zobrazován ani ve správci zařízení. Po opětovném připojení převodníku USB485EG se port obnoví. Zde je třeba upozornit, že pokud byl port v okamžiku odpojení používán (otevřen), pak po opětovném připojení se komunikace neobnoví! Příslušný program musí port uzavřít a znovu jej otevřít resp. je třeba program restartovat!

Virtuální COM port se jinak chová jako standardní sériový port. Aplikace si může sama nastavit požadovanou přenosovou rychlost a protokol přenosu (počet bitů, parita, řízení toku dat, atd.).

#### **Aktualizace ovlada**č**e**

V případě potřeby si lze ovladač stáhnout z : www.elektronikagec.cz